## Getting Started: Cadet Online Testing Step by Step

## **Before You Start**

## **Gather the following information:**

- 1. Your CAPID Number (six digit number found on your membership id card)
- 2. Last 4 digits of your social security number
- 3. Your date of birth (format: mm-dd-yyyy)

## Make sure you have done the following:

1. Installed shockwave/flash player plugin in your browser

Test at the following site: <u>http://www.adobe.com/shockwave/welcome/</u> If you see the 'installation complete' animation, you are good

- 2. Disabled pop-up blocker or Temporarily Allowed popup windows in your browser
- 3. Ensure that javascript is enabled in your browser
- 4. Make sure you have Adobe Reader and/or Microsoft PowerPoint Viewer

PAY ATTENTION: Please pay attention along the way. If you run into problems, note which step you had problems at, and any specific error messages that might have been displayed. This information will be essential to whomever helps you troubleshoot. You should also note your computer operating system (windows xp, vista, 7, or mac) and internet browser (internet explorer, firefox, safari, etc)

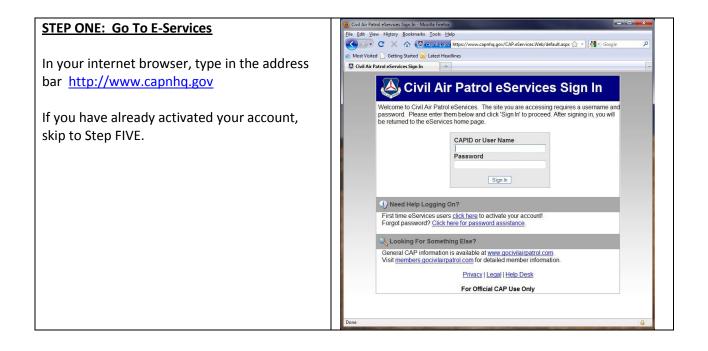

| CTED TIMO: A stiluate Value A securet              | 🕲 Civil Air Patrol eServices Sign In - Mozilla Firefox                                                                                                    |
|----------------------------------------------------|----------------------------------------------------------------------------------------------------|
| STEP TWO: Activate Your Account                    | File Edit View Higtory Bookmarks Iools Help                                                                                                    |
|                                                    | C X 🟠 🦉 completions https://www.capnhq.gov/CAP.eServices.Web/default.aspx 🏠 🔹 🚮 🖉 Google 🖉                                                                                                    |
| If you have not already activated your account,    | Most Visited Getting Started Latest Headlines  Cuil Air Patrol eServices Sign In                                                                                                    |
| click on the link for first time e-services users. | Civil Air Patrol eServices Sign In                                                                                                    |
|                                                    | Welcome to Civil Air Patrol eServices. The site you are accessing requires a username and                                                                                                    |
|                                                    | password. Please enter them below and click 'Sign In' to proceed. After signing in, you will<br>be returned to the eServices home page.                                                                                                    |
|                                                    | CAPID or User Name                                                                                                    |
|                                                    | Password                                                                                                    |
|                                                    | Sign In                                                                                                    |
|                                                    |                                                                                                    |
|                                                    | Reed Help Logging     First time eServices users <u>click here</u> to activate your account!                                                                                                    |
|                                                    | Forgot password? Click here for password assistance.                                                                                                    |
|                                                    | Q Looking For Something Else?                                                                                                    |
|                                                    | General CAP information is available at <u>www.gocivilairpatrol.com</u> .<br>Visit <u>members.gocivilairpatrol.com</u> for detailed member information.                                                                                                    |
|                                                    | Privacy   Legal   Help Desk                                                                                                    |
|                                                    | For Official CAP Use Only                                                                                                    |
|                                                    |                                                                                                    |
|                                                    | Done                                                                                                    |
| STEP THREE: New User Registration                  | Chill Air Patrol eServices - New User Registration - Mozilla Firefox                                                                                                    |
|                                                    | C X 🛆 C coping.gov https://www.caping.gov/CAP.eServices.Web/NL/Register 😭 🔹 🚼 🛪 Google 🖉                                                                                                    |
| Fill out the new user registration form.           | Anost Visited Getting Started Latest Headlines           Givil Air Patrol eServices - New User                                                                                                    |
| C C                                                | New User Registration                                                                                                    |
| It is very important that the information you      | This page will allow current CAP members to self-register to receive an eServices Username and Password via email. All that is needed to complete this registration process is your Last Name, Last 4 of Social Security Number, Date OBirth and a valid Email                                                                                                    |
| enter on this form exactly matches the             | address. If this self-registration fails, check your membership card to be sure your membership is current. If your membership is not<br>current, and you would like to renew, please call <u>NHQ Personnel</u> . Please only contact personnel if you wish to renew or have a<br>moving the transfer of bill and please and the substitution and bill and the please only contact personnel. The plant |
|                                                    | question about membership eligibilty. Direct all other technical, web-related problems to the <u>Help Desk</u> .<br><u>Return to Sign In</u>                                                                                                    |
| information you entered on your membership         |                                                                                                    |
| application.                                       | *Last Name<br>Snuffy                                                                                                    |
|                                                    | *Last 4 of SSN<br>1475                                                                                                    |
|                                                    | *Email Address<br>snuffy17@gmail.com                                                                                                    |
|                                                    | *Date of Birth<br>03-16-1996                                                                                                    |
|                                                    | Submit Clear                                                                                                    |
|                                                    | * - denotes required fields                                                                                                    |
|                                                    |                                                                                                    |
|                                                    |                                                                                                    |
|                                                    |                                                                                                    |
|                                                    |                                                                                                    |
|                                                    | Done                                                                                                    |
| STEP FOUR: Check Your Email                        |                                                                                                    |
| STEP FOOR. CHECK FOUL EIHall                       |                                                                                                    |
|                                                    |                                                                                                    |
| Check your email (the same email you               |                                                                                                    |
| registered with, in step three).                   |                                                                                                    |
|                                                    |                                                                                                    |
| There will be an email from National               |                                                                                                    |
| Headquarters CAP containing your temporary         |                                                                                                    |
|                                                    |                                                                                                    |
| password.                                          |                                                                                                    |

| STEP FIVE: Log In to E-Services                                                                                                    | Civil Air Patrol eServices Sign In - Mozilla Fuelox     Ele Edit View History Bookmarks Iools Help     Cox A                                                                                                    |
|----------------------------------------------------------------------------------------------------|----------------------------------------------------------------------------------------------------|
| Once you have your initial username and<br>password, go back to e-services<br><u>http://www.capnhq.gov</u> and log in.<br>Your initial username is your CAPID number,<br>the six digit number found on your<br>membership card.<br>Your initial password is the one sent to you by<br>email.                                                                                                    | Wet Wirdt       Cettel training Stateting Weit Let Headlings         Cottel Air Partori desrucces Stage In       Image: Cettel Air Partori Descrucces. The site you are accessing requires a username and password. Passe oner them below and cick 'Sign in' to proceed. After signing in, you will be returned to the eServices home page.         CAPID or User Name       997361         Password       Password         Password       Signin         Capit Descrucces users cick here for password assistance.       Image: Cetter for password assistance.         Copy Local Proformation is available at www.gocivilairpatrol.com.       Tist immebers.gocivilairpatrol.com.         Cheral CAP Information com for detailed member information.       Privacy I Lecal   Help Desk         Privacy I Lecal   Help Desk       For Official CAP Use Only                                                                                                    |
| STEP SIX: Initial Password Change                                                                                                    | Done     Image: Comparise May Information - Musclik Friedra:       Image: Comparise May Information - Musclik Friedra:     Image: Comparise May Information - Musclik Friedra:       Image: Comparise May Information - Musclik Friedra:     Image: Comparise May Information - Musclik Friedra:       Image: Comparise May Information - Musclik Friedra:     Image: Comparise May Information - Musclik Friedra:       Image: Comparise May Information - Musclik Friedra:     Image: Comparise May Information - Musclik Friedra:       Image: Comparise May Information - Musclik Friedra:     Image: Comparise May Information - Musclik Friedra:       Image: Comparise May Information - Musclik Friedra:     Image: Comparise May Information - Musclik Friedra:       Image: Comparise May Information - Musclik Friedra:     Image: Comparise May Information - Musclik Friedra:       Image: Comparise May Information - Musclik Friedra:     Image: Comparise May Information - Musclik Friedra:       Image: Comparise May Information - Musclik Friedra:     Image: Comparise May Information - Musclik Friedra:       Image: Comparise May Information - Musclik Friedra:     Image: Comparise May Information - Musclik Friedra:       Image: Comparise May Information - Musclik Friedra:     Image: Comparise May Information - Musclik Friedra:       Image: Comparise May Information - Musclik Friedra:     Image: Comparise May Information - Musclik Friedra:       Image: Comparise May Information - Musclik Friedra:     Image: Comparise May Information - Musclik Friedra:       Image: Comparise May Information - Musclik Fri                                                                                                    |
| If this is your first time logging into e-services,<br>you will be prompted to change your password<br>immediately.<br>Enter your temporary password again (the one<br>that you just logged in with) and then your<br>new desired password. Make your password<br>something you are unlikely to forget, and<br>consider writing it down until you have it<br>memorized.<br>Also answer the security question, so you can<br>retrieve your password if you forget it.<br>If this is not your first time logging in, you may<br>skip this step. You can change your password<br>at any time, by clicking the "Change My<br>Password" link after logging in. E-services will<br>force you to change your password once every | Image: Control of the state is the state is the stat |

| STEP SEVEN: Complete OPSEC Training                | Cold Air Parle device: - Machine Frederic     Cold Air Parle device: - Machine Frederic     Cold Air Parle de      |
|----------------------------------------------------|----------------------------------------------------------------------------------------------------|
|                                                    | C X A Terratoria https://www.capring.gov/CAP.eServices.Web/rServices.appr 🖓 - 👹 - Coople P                                                                                                    |
| If you haven't already completed OPSEC             | C) Out Air Patrol eServices                                                                                                    |
| training, you will be automatically forwarded      | eServices Welcome, CIATC                                                                                                    |
|                                                    | CAP Utilities edit MO-018 Stats My Info Restricted edit                                                                                                    |
| to the OPSEC Training site.                        | The page at https://www.caphta.gov says.                                                                                                    |
|                                                    | INV CRYONING     ALL     Amember mut complete Oparations Security (DRSC) taining     Add Sec to the Non-Occourse Agreement (NDA) by 1 April 208     ACE Registration     Web Materia Information Reporting System (NDRS) at any other                                                                                                    |
| OPSEC training is required before you can          | AC: RESOURCES and Online CAP system that requires a unque login and password. Exams When you click the OK button you will be automatically redirected to the OPSFC training website.                                                                                                    |
| access applications in e-services.                 | Aerospace Downloads<br>CAP Best Practices<br>CAP EntimensSeals                                                                                                    |
| After completing OPSEC, you will have to login     | CAP Employment Interim Change Letter, 3 Nov. afety Education and<br>CAP Knowledgebase Operational Risk Safety Bry Equirements 03 Nov 2010                                                                                                    |
| to e-services, again.                              | CAP Magazine Admin CAP Volunteer Magazine 03 2010 CAP Multimedia Interim Change Letter, 1 Nov troductory Safety                                                                                                    |
|                                                    | CAP National Agenda/Meeting<br>Minutes<br>CAP On time Councer & Evanue<br>CAP On time Councer & Evanue<br>CAP On time Councer & Evanue                                                                                                    |
| If you have already as mulated ODGEC, align to     | CAP Pubs and Forms The Safety Beacon - October Newletter 12 Oct 2010                                                                                                    |
| If you have already completed OPSEC, skip to       | CAPP Scholarship CAPP X7-1.8 Oct 10. Operat Air Patrol Vehicles 08 Oct 20 Transfiring data from www.caphbq.ev.                                                                                                    |
| STEP TWELVE                                        |                                                                                                    |
| STEP EIGHT: Accept Security Certificate            | Add Security Exception                                                                                                    |
|                                                    | This Connection is Untru         You are about to override how Firefox identifies this site.           Legitimate banks, stores, and other public sites will not ask you to do this.                                                                                                    |
| You will probably encounter a site security        | You have asked Firefox to connect secure Server                                                                                                    |
| error. The cause of this error is that your        | Normally, when you try to connect secure are going to the right place. However, this content is the right place. However, this content is the right place is the right place is the right place.                                                                                                    |
|                                                    | What Should I Do?         Certificate Status           What Should I Do?         This site attempts to identify itself with invalid information.                                                                                                    |
| browser does not recognize the authenticity of     | If you usually connect to this site without Unknown Identity impersonate the site, and you shouldn't c                                                                                                    |
| the tests.cap.af.mil domain.                       | Get me out of here!                                                                                                    |
|                                                    | Technical Details                                                                                                    |
| You need to manually add the certificate to        | " I Understand the Risks                                                                                                    |
| proceed to this website. The wording will be       | If you understand what's going on, you or<br>you trust the site, this error could mean                                                                                                    |
| different depending on the browser you use,        | Don't add an acception unless you know t<br>identification.                                                                                                    |
| but you want to Accept the Risks, Get the          | Add Exception                                                                                                    |
|                                                    | Confirm Security Exception Cancel                                                                                                    |
| Certificate, And Confirm the Security Exception    | This example shows the Firefox browser                                                                                                    |
| (proceed).                                         |                                                                                                    |
| STEP NINE: Begin OPSEC Training                    | CAD COSSC Brieflog - Mooilla Friefox<br>File Edit Yew Higtory Bookmarks Tools Help                                                                                                    |
|                                                    | C X A Cating https://tets.cop.af.mil/opsec/main.cfm                                                                                                    |
| Download the OPSEC Training Material. This is      | Circle Air Destrol                                                                                                    |
| a zip folder, containing four files. Watch the     | Civil Air Patrol - Security Awareness Training                                                                                                    |
|                                                    | New OPSEC Training Requirements, <u>Citck Here</u> for Additional Information.                                                                                                    |
| optional video if you so choose.                   | Upon completion of the online training you will be presented with a Non-Disclosure Arment. Your response to this agreement will be recorded in the national database and will determine your access to sensitive join your ability to participate in                                                                                                    |
|                                                    | sensitive missions. (Nore, It may take up to an hour for your response to propagate to e.S.<br>Pissae enter the requested information below to verify your, and start the training online                                                                                                    |
| Once you have the OPSEC training materials,        | CAPBC 997551<br>Last Reme: Snufty                                                                                                    |
| fill out the form with your CAPID, Last Name,      | 358: The fast 4 dights of your SSU)<br>9 Sant the Tanieng Case Fields                                                                                                    |
| and last 4 digits of your SSN and click "Start the | As defined in the "New OPSEC Training Requirements", units may now conduct OPSEC training in a classroom environment. The OPSEC Training Package, link below, contains the OPSEC training material in both PowerPoint and POF formats along with the necessary NDA reporting form and a copy of the New OPSEC                                                                                                    |
| Training"                                          | Control Champion of the Champion of the Champi |
| i annig                                            | Download MS PowerPoint Viewer Download Adobe Reader                                                                                                    |
|                                                    | Download the optional Operations Security Video (18635 KB)<br>Click Hars to check status of members who have taken the OPSEC training online                                                                                                    |
|                                                    | User that receive a Site Security Warring <u>Click Here</u> for information on how to eleminate this warring<br>Pages Updated - December 2007                                                                                                    |
|                                                    | Copyright), 2010 CVH A'R Henri, Vicence Concernence 7001<br>Copyright), 2010 CVH A'R Henri, Vicence Concernence The Concernence Concernence Schen-2016 54 30 07:<br>Orect processor concernence to accessoration and million                                                                                                    |
|                                                    | Security and Privacy Notice                                                                                                    |

| STEP TEN: Click To Sign the NDA<br>You can view the presentation from this page,<br>if you did not download the training materials<br>in the earlier step. This presentation is the<br>same as the documents you downloaded.<br>Once you have reviewed the materials click to<br>sign the Non Disclosure Agreement. | Converte internet window interview in the security Awareness Training Plasse follow the step cutilised below to complete the required training. There are three parts (2: Required 1: Optional) to the Security Awareness Training Plasse follow to complete the required training. There are three parts (2: Required 1: Optional) to the Security Awareness Training Plasse follow to complete the required training. There are three parts (2: Required 1: Optional) to the Security Awareness Training Plasse follow to complete the required training. These are three parts (2: Required 1: Optional) to the Security Awareness Training Plasse follow to complete the required training. These are three parts (2: Required 1: Optional) to the Security Awareness Training Plasse follow to complete the required training. These are three parts (2: Required 1: Optional) to the Security Awareness Training Plasse follow to complete the required training. These are three parts (2: Required 1: Optional) to the Security Awareness Training Plasse follow. Security Awareness Training Plasse follow. Non Disclosure Agreements (NA) and register your response by clicking on pla ink below. Into Disclosure Agreements (NA) and register your response by clicking on pla ink below. Security and Privacy Notice Security and Privacy Notice                                                                                                    |
|----------------------------------------------------------------------------------------------------|----------------------------------------------------------------------------------------------------|
| STEP ELEVEN: Complete OPSEC Training<br>Complete OPSEC Training, and "click to sign"<br>the Non-Disclosure Agreement (NDA).<br>You have to click "AGREE" twice.<br>Your response will automatically be recorded<br>in your record at e-services.                                                                    | Construction of the second second se |

| STEP TWELVE: Click "Cadet Online Testing"                                        | Cost Arr Hatel dervices - Machini Index     Cost Arr Hatel dervices - Machini Index     Cost Arr Hatel dervices - Machini Index     Cost Arr Andre - Machini Index     Cost Arr Andre - M      |
|----------------------------------------------------------------------------------|----------------------------------------------------------------------------------------------------|
| Go back to <u>http://www.capnhq.gov</u><br>Log In.                               | C X & C X & Concernes on University Start Carlos Start Start Star |
| On the left menu, about halfway down, find<br>Cadet Online Testing and click it. | - My Favorites     ACE Resistantion     ACE Resistantion     ACE RE     |
| Make sure you are clicking "Cadet Online Testing",                               | CAP Volaties Magazine CAP Volaties Magazine O3 Nov 2010           CAP Kondedpathate           CAP Magazine Admin           CAP Magazine Admin           Education 02 Nov 2010           CAP Matiminuda           Membershop Dand Photo Card Information 28 Oct 2010           CAP Mational           Oct-Dec 2010 Open Cocking 25 Oct 2010           CAP Chaines Courses &           Newhelds 12 Oct 2010           CAP Notifier Status           CAP Consister &           Newhelds 12 Oct 2010           CAP Consister &           Newhelds 12 Oct 2010           CAP Consister &           Newhelds 12 Oct 2010           Exams                                                                                                    |
| NOT "CAP Online Courses and Exams"                                               | CAP Pubs and Forms     CAP Subsections     CAP Subsections     CAP Subsecting Subsecting     CAP Subsections     CAP Subsections     CAP Subs     |
| STEP THIRTEEN: Click the test type you wish                                      | Done 4  Control Partial - Caster Donine Testing - Marila Friedra  Else Eder Yewn Hefory Doninwika Tools Edity                                                                                                    |
| Leadership or Aerospace Test                                                     | C      C     C    C     |
|                                                                                  | score will NOT be recorded.     We are working on the issue and will notify you when we have a fix.                                                                                                    |
|                                                                                  |                                                                                                    |
|                                                                                  |                                                                                                    |

|                                                                                                    | 🍥 Crit Ar Perel - Caste Online Testing - Mozila Freior                                                                                                    |
|----------------------------------------------------------------------------------------------------|----------------------------------------------------------------------------------------------------|
| STEP FOURTEEN: Click On Your Test                                                                                                    | Die Edit (zw. Helpony Bostmarks Took Help<br>Ser C × ↑ € Consistential Helps//www.capateg.pon/CAP.CadelTesting.Web/Modeler.NesdershipTesturage ☆ + 🚯 Google P                                                                                                    |
| The test application will only show you the test(s) that you are eligible to take. If no test is listed, then you are not eligible to take any test at this time.<br>You may have to wait until after the date of your next promotion, or until a previously failed test is unlocked by your testing officer.<br>Click on the test that you wish to take.<br>*Aerospace tests will (if you are eligible to take one) list all aerospace modules that you have not yet completed. You may complete these in any order.<br><b>STEP FIFTEEN: Acknowledge the Honor Code</b><br>You must acknowledge the honor code, affirming that you will not use any unauthorized source on this test.<br>The tests are open book, open notes, but you may not consult with any other person.<br><b>STEP SIXTEEN: Leaving Site</b> |                                                                                                    |
| Click OK to proceed to the online test. The<br>reason you get this notification is that the tests<br>are hosted on another site outside of                                                                                                    | OK                                                                                                    |
| capnhq.gov                                                                                                    | Col Ar Peter-Caste Chrine Testory - Mesila Freiox                                                                                                    |
| STEP SEVENTEEN: Wait for the test to load You should see a white window pop up on the screen, with a progress wheel in the center which will turn while the test content is downloaded. Once this process is complete, the test will appear and you will start answering questions. Pop-ups must be enabled,                                                                                                    | Water for download distance statement       Image: State State |

| STEP EIGHTEEN: Take The Test                                                                                                    | Leadership Chapter 1 Exam<br>(Duration to 123 +) Point Value: 4                                                                                                    |
|----------------------------------------------------------------------------------------------------|----------------------------------------------------------------------------------------------------|
| Click one answer for each question.<br>Then click NEXT at the bottom.<br>You can skip questions and come back to<br>them, and return to review or change answers.                                                | <ul> <li>Actual test questions blanked</li> <li>out here, to protect test security</li> </ul>                                                                            |
| When you are finished, SUBMIT ALL                                                                                                    | SUBMITALL (1 PREV NEXT D                                                                                                    |
| STEP NINETEEN: Verify Completion                                                                                                    | Submit All                                                                                                    |
| Verify that you are ready to submit your quiz.<br>Make sure that you have answered all<br>questions!                                                                                                    | You have reached the end of the quiz, but you have<br>unanswered questions. What do you want to do?                                                                      |
|                                                                                                    | Submit Anyway Return to Quiz                                                                                                    |
| STEP TWENTY: View Results                                                                                                    | Leadership Chapter 3 Exam                                                                                                    |
| You can review the quiz to see which questions you got right or wrong.                                                                                                    | Leadership Chapter 3 Exam                                                                                                    |
| When you are finished reviewing, click Finish.                                                                                                    | Your Score: 4% (4 points) Passing Score: 80% (80 points)                                                                                                    |
| If you passed, your score will automatically be recorded in your records at e-services.                                                                                                    | <b>Result:</b> You did not pass. Please click the 'Finish' button to complete the exam. You can click the 'Review Quiz' button for a play-by-play recap of your results. |
| ***IMPORTANT: YOU MAY USE YOUR<br>BROWSER'S PRINT BUTTON TO PRINT OUT A                                                                                                    | Click the 'Finish' button to complete the exam.                                                                                                    |
| SCREEN SHOT OF YOUR PASSING TEST SCORE<br>BEFORE LEAVING THIS SCREEN. SIGN YOUR                                                                                                    | Review Quiz Finish                                                                                                    |
| NAME AND RECORD THE DATE ON THE<br>PRINTOUT. IF YOUR SCORE DOES NOT<br>TRANSMIT PROPERLY TO ESERVICES, YOUR<br>TEST CONTROL OFFICER CAN SUBMIT THIS<br>PAGE IN ORDER TO GIVE YOU CREDIT FOR A<br>PASSED EXAM.*** | ***IMPORTANT: YOUR PASSING TEST SCORE<br>WILL NOT POST TO E-SERVICES IF YOU DO<br>NOT CLICK THE FINISH BUTTON!***                                                        |

| STEP TWENTY ONE: Close                                                                                                    |                                                                                                    |
|----------------------------------------------------------------------------------------------------|----------------------------------------------------------------------------------------------------|
| Click the small X at the top right of the test, in order to close the testing window.                                               | Thank you for completing the exam! Since you were not able to complete your test with a passing sore, you will need to seek help from a Senior Member before retaking the exam. Only a Senior Member will be able to give you access to retake the test again. The exam has been processed. Please click the  in the right corner of this screen to exit. |
| You may now proceed to take another test, or<br>use a different application in e-services, log<br>out, or close the browser window. |                                                                                                    |